# test | **Abaltat Muse 2.0** composition creator software

# **door Richard Veenstra >** richard@interface.nl

baltat is een bedrijf dat vooral bekend<br>is bij video-editors. Met de nieuwste<br>programma's Abaltat Muse 2.0 en is bij video-editors. Met de nieuwste **P L** programma's Abaltat Muse 2.0 en Abaltat Express 2.0 richt het zijn pijlen dan ook wederom op deze beroepsgroep. Wat moet Interface er dan mee, vraag je je af? Wel, **DOWNLOADS** moet Interface er dan mee, vraag je je af? Wel,<br>• adio **DOWNLOADS** het gaat hier om softwarepakketten waarmee je snel composities zou moeten kunnen maken bij bewegend beeld – en dat is voor ons natuurlijk heel interessant. Qua functionaliteit verschillen de twee programma's niet veel van elkaar, wel qua bijgeleverde geluiden: in tegenstelling tot Express komt Muse met een complete soundbank van bijna 2GB. Reden genoeg om ons in deze test te concentreren op de meest complete van de twee.

schalige filmprojecten zonder budget toch ook heel handig zijn om op een eenvoudige manier aan muziek te komen. Immers, als je zelf als editor een uniek muziekstuk genereert, hoef je geen licenties te kopen of rechten te betalen.

# **Communiceren!**

'Laat één ding duidelijk zijn', zo drukt Abaltatoprichter Justin McCarthy ons op het hart, 'Muse is er natuurlijk niet om geschoolde componisten te vervangen.' Maar volgens de bedenker van Muse (in zijn vrije tijd is McCarthy tevens een enthousiast hobbymuzikant) kan het voor klein-

Zowel componisten als filmmakers kunnen volgens McCarthy het programma gebruiken als schetsboek of ideeëngenerator, waarmee het een belangrijke aanvulling kan zijn op het creatieve proces. Klinkt interessant, maar laten we de woorden van de bedenker eens aan de werkelijkheid staven.

Het principe van Muse is simpel: zodra je een QuickTime filmpje laadt, analyseert het pro-

**Abaltat Muse pretendeert dat het met één druk op de knop een passende soundtrack bij een lm kan maken. Speelgoed? Of hebben serieuze muzikanten hier ook iets aan?**

> Anderzijds is het programma volgens McCarthy bedoeld om de communicatie tussen filmmakers en muzikanten eenvoudiger te maken. 'We merken dat video-editors of regisseurs enerzijds en componisten anderzijds vaak slecht met elkaar communiceren. Veel te vaak wordt er gesmeten met terminologie waar een componist weinig mee kan, en niet zelden weet de regisseur of editor zelf ook niet waar hij het over heeft. Hierin kan Muse een rol spelen.'

# **Basisprincipes**

gramma direct de lichtintensiteit en kleuren.

Na het instellen van een paar parameters en preferences (zoals tempo en stijl) creëert Muse automatisch een muziekstuk. Het programma wordt geleverd met een grote selectie geluiden, afkomstig van Native Instruments en de orkestrale geluidsbibliotheek van Garritan. De gecreëerde composities kunnen vervolgens eenvoudig worden geëxporteerd als audiostand of QuickTime film. Je kunt de track zelfs exporteren als midibestand om hem later in je favoriete daw te bewerken. Een kind kan de was doen.

dan kun je de boel zo instellen dat je bijvoorbeeld drie fluiten hoort in plaats van één.

Muse heeft een bijpassende, eenvoudige interface, die bestaat uit twee vensters: het hoofdscherm en de Color Timeline. Na het importeren van een filmpje kun je het afspelen in het hoofdvenster. Daaronder vind je de tijdslijn met eventuele events. Aan de rechterkant staan de beschikbare vijf sporen (melody1, melody2, bass, drums en fx), inclusief mute- en soloknoppen. In het Color Timeline-venster zie je onder elkaar negen verschillende kleuren met grafieken erachter. Stel, je hebt een zwart-witfilm ingeladen, waarin na vijf seconden een rode auto door het beeld rijdt. In de tijdslijn zie je bij de kleur rood op dat moment de lijn

Oké, genoeg over alle instelmogelijkheden, laten we het eens over de gegenereerde muziek hebben. Nou, als je voor het eerst lukraak wat hebt aangeklikt en op Compose klikt, dan is het resultaat niet al te indrukwekkend. Het lijkt een contradictie, maar instant composing vergt wel degelijk een hoop denkwerk: je moet precies weten welke parameters in Muse je moet wijzigen om een beetje bruikbaar resultaat te krijgen. De geluidskwaliteit valt tegen: voor de gemiddelde bedrijfsfilm is het ongetwijfeld dik in orde, maar voor een beetje knappe commercial komt Muse al snel te kort en hadden veel bands, presets en drumpatterns wel wat overtuigender mogen klinken. Ook heb ik problemen met de melodieën en harmonieën die het programma creëert. Sommige sololijnen werken heel aardig tot goed, maar in bepaalde gevallen slaat Muse de plank compleet mis, met wrange akkoorden en melodische lijnen die ongecontroleerd op en neer gaan. ik problemen met de melodieën en harmonieën<br>die het programma creëert. Sommige sololijnen<br>werken heel aardig tot goed, maar in bepaalde<br>gevallen slaat Muse de plank compleet mis,<br>met wrange akkoorden en melodische lijnen<br>d

naar boven gaan – zodra de auto weer uit beeld verdwijnt, zakt hij weer naar nul. Het kleuren- en lichtspel in de film, weergegeven in de grafieken, bepalen grotendeels hoe de compositie zal gaan klinken. Maar er zijn nog meer zaken van invloed.

## **Parameters**

Ander punt van kritiek is dat Muse grafisch niet altijd even soepel draait: bij het vergroten of verkleinen van het scherm lopen de knoppen soms over elkaar heen.

Als je op de knop Compose drukt, verschijnt een keuzescherm waarin je een band en preset kunt kiezen. Band betekent in dit geval welke stijl muziek gecomponeerd moet worden. Je hebt de keuze uit zes bands: Atmospheric, Ensemble, Hiphop, Minimalist Electronic, Minimalist Orchestral, Percussion en Retro Tech. Deze keuze bepaalt in feite welke geluidenset er wordt geladen uit de bibliotheek.

Aan de rechterkant kies je vervolgens een preset, een basis voor het arrangement qua tempo, instrumentkeuze, enz. Als je op Advanced klikt, verschijnen er meer opties. Bovenaan kun je kiezen uit twee componeermethodes: melodisch en freestyle. Wanneer je een soundtrack wilt met melodische elementen, kies je voor de eerste. Een meer groove-georiënteerde soundtrack krijg je met de laatste.

Ook kun je selecteren op welke kleuren de muziek moet reageren. Is de achtergrond van je film bijvoorbeeld constant wit, dan is het verstandig om die uit te schakelen. De focus wordt dan op de andere kleuren gelegd.

Onderaan vind je nog drie sliders: met de eerste bepaal je het tempo, de tweede en derde heten respectievelijk Complexity en Jingle. Met de Complexity-slider bepaal je hoeveel noten er in een maat geperst worden en met de Jingleslider kun je de mate van herhaling instellen. Helemaal onderaan kun je vervolgens nog een drumpatroon kiezen, en bij sommige presets kiezen voor een driekwartsmaat.

### **Event Inspector**

Zodra je al je waardes hebt ingesteld en op OK klikt, componeert Muse je soundtrack en worden de bijbehorende samples ingeladen. Hierna begint eigenlijk pas het échte werk, want nu kun je middels de Event Inspector zogenoemde events aan je compositie toevoegen. Hiermee kun je tijdens bepaalde gedeeltes van het filmpje invloed uitoefenen op het volume van een bepaalde track, de panning, transpositie of het geselecteerde instrument. Stel, je wilt dat je compositie begint met alleen de baslijn, terwijl alle sporen ge activeerd zijn. Klik aan het begin van de tijdslijn met je rechter muisknop op Add Event, en er verschijnen twee opties: een Standard Event of een Color Tracker Event. Kies voor Standard Event, selecteer melody1 en zet het volume op 0. Als je vervolgens hetzelfde doet voor melody2, drums en fx, speelt Muse vanaf maat 0 alleen het basspoor af. Handig is ook dat je tussen twee events een volumefade kunt maken.

Met Color Tracker Event kun je een van de sporen linken met een bepaalde kleur in de video. Als je het melody1-spoor paars wilt laten volgen en de kleur verschijnt in beeld,

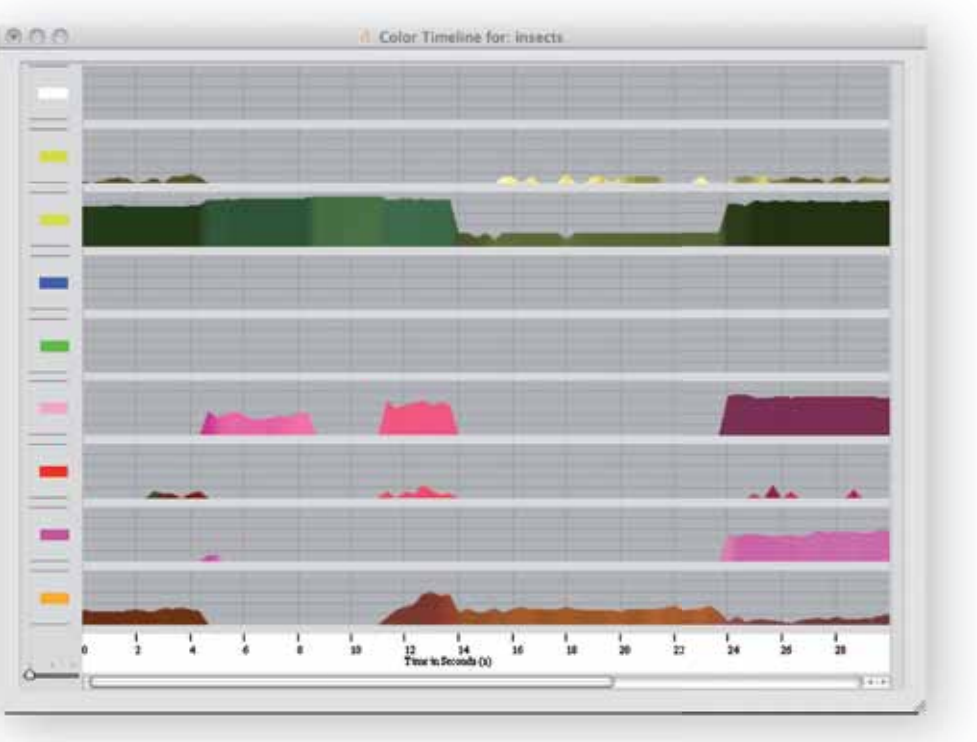

# **Resultaat**

**Conclusie**

Abaltat-oprichter Justin McCarthy beweert dat Muse er niet is om componisten te vervangen. Wij gaan nog iets verder: Muse kan op geen enkel front concurreren met echte filmmuziek schrijvers. Daar klinkt het onbewerkte eindresultaat simpelweg te knullig voor. Alleen als je écht geen budget hebt en toch een eenvoudig bedrijfsfilmpje wilt maken, dan biedt Muse wellicht een manier om eenvoudig aan een soundtrack te komen. De opdrachtgever zal dan wel alle muzikale

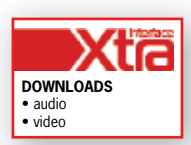

**INFO** • **Prijzen incl:** Muse: € 241,- Express: € 39,- • **Distributie:** Maarten's Sound & Vision, tel. +31 (0)513 629120 Abaltat, tel. +353 (0)91 504 688 • **Internet:** www.msv.nl, www.abaltat.com

ongerijmdheden en rare harmonieën voor lief moeten nemen.

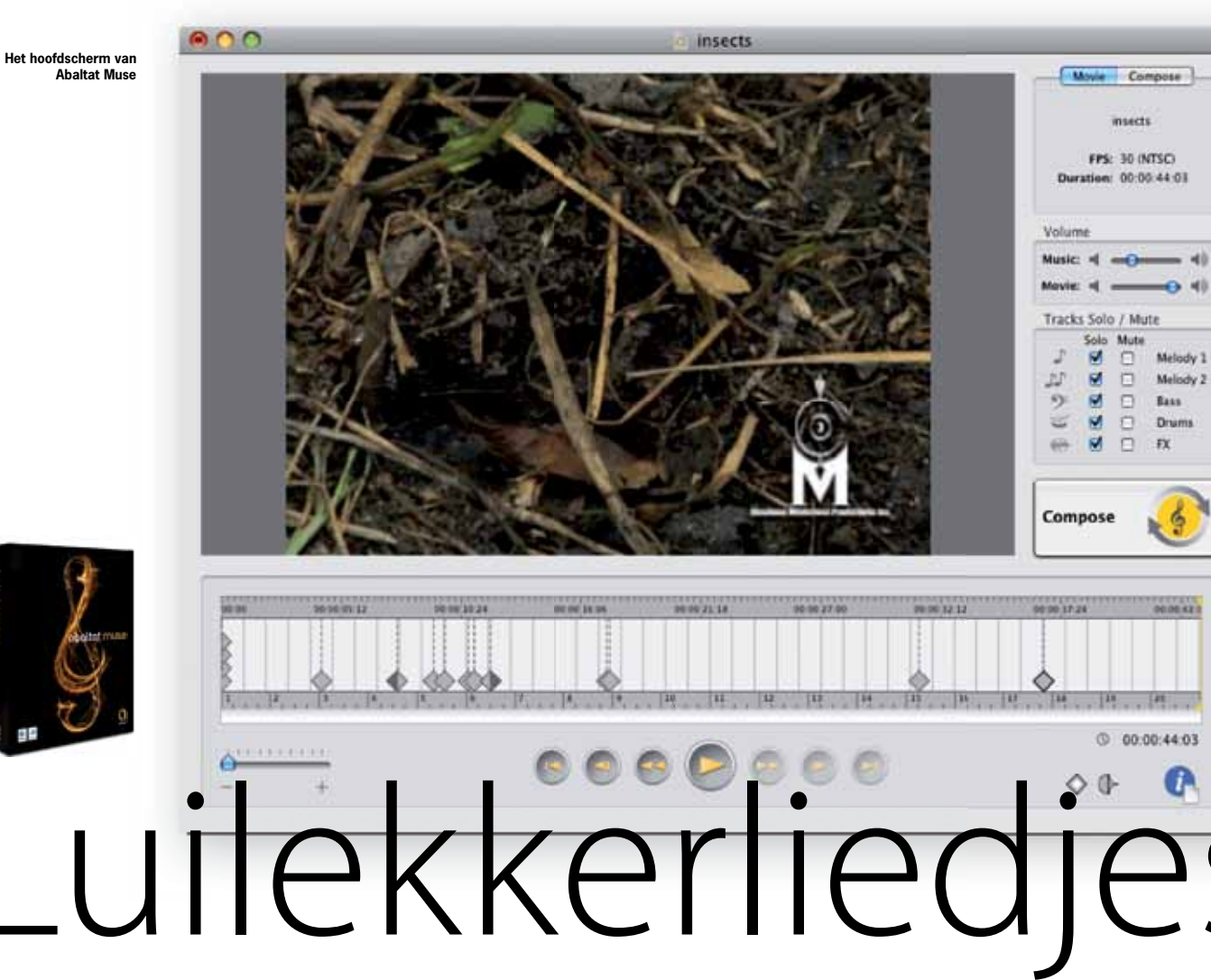

Muse zou wel goed kunnen dienen voor editors en regisseurs die ter voorbeeld even snel een ruwe demo willen maken. Zo kan de componist een iets duidelijker idee krijgen van wat de filmmaker precies van hem of haar verwacht – wat achteraf weer een hoop extra schaafwerk scheelt.

Voor een componist kan het programma handig zijn als ideeëngenerator, vooral als je echt even geen inspiratie meer hebt. Je moet dan wel goed nadenken over de parameters, want sommige combinaties geven dermate bizarre resultaten dat je er verder weinig mee kunt. Ook geldt dat sommige bands en presets beter werken dan andere: een natuurfilm voorzien van een *corny* achtergrondmuziekje met fluitjes en harpjes gaat prima, maar een hippe soundtrack voor een ambitieuze commercial maken, dat gaat niet lukken.

Muzikanten die 241 euro te duur vinden voor het gebodene, maar toch nieuwsgierig zijn naar de mogelijkheden van het programma, kunnen wellicht eens Abaltat Express proberen. Dit pakket kost nog geen veertig euro en mist eigenlijk alleen de geluidsbibliotheek – Express maakt gebruik van de interne geluiden van je Mac. Dit hoeft geen probleem te zijn, want je kunt een midibestand van Abaltat Express gewoon in je daw uitwerken met je favoriete sounds. Neemt niet weg dat beide broertjes matige componisten zijn, en dus voor de serieuze muzikanten, schrijvers en producenten onder ons van minder waarde dan we in eerste instantie hadden gehoopt. ■

**SPECIFICATIES** • 7-bands • 30 presets • bijna 2GB aan soundsamples van Garritan en Native Instruments • importeert QuickTime bestanden • exporteert aiff, wav, midi • systeemeisen: Mac OS X 10.4.7 (PPC) of 10.4.8 (Intel), 512MB ram (2GB

aanbevo

### **HET OORDEEL**

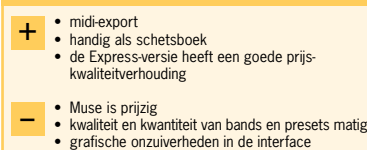

**De Color Timeline**

**In de Event Inspector hebben we het volume van melody1 op 0 gezet.**

 $(A$ pply

0.0.0 per issues

Melody 1 2

Volume

 $-161$